# RAS 支援サービス ユーザーズガイド (Windows 版)

## はじめに

RAS(Reliability, Availability, Serviceability)支援サービスは、PRIMERGY シリーズの定期交換部品 の状況を監視し、定期交換部品の交換時期になったときに通知するソフトウェアです。定期交換部 品の寿命による、PRIMERGY シリーズの故障を回避するために必要ですので、RAS 支援サービス は PRIMERGY シリーズの運用開始前にかならずインストールするようお願い致します。 本書は Windows 用 RAS 支援サービスのインストール手順や運用の手順をご説明します。

本書の構成は以下のとおりです。

- 1. RAS 支援サービスについて RAS 支援サービスの概要について説明します。
- 2. RAS 支援サービスのインストール RAS 支援サービスのインストール方法について説明します。
- 3. RAS 支援サービスの使用方法 RAS 支援サービスの使用方法について説明します。
- 4. 部品寿命情報 「部品寿命情報 参照・設定」メニューについて説明します。
- 5. 障害の通知方法の設定 「障害の通知方法設定」メニューについて説明します。
- 6. RAS 支援サービスのメッセージ RAS 支援サービスが出力するメッセージについて説明します。

本書に掲載されている画面は一例です。お使いの機種やハードウェア構成の違いなどにより、実 際に表示される画面と異なる場合があります。

Microsoft、Windows、Windows NT、Windows Server は、米国 Microsoft Corporation の米国および その他の国における登録商標です。 その他の製品名は、各社の商標、または登録商標です。 Copyright© 1981-2006 Microsoft Corporation. All rights reserved.

All Rights Reserved, Copyright © FUJITSU LIMITED 1999-2006

# 目次

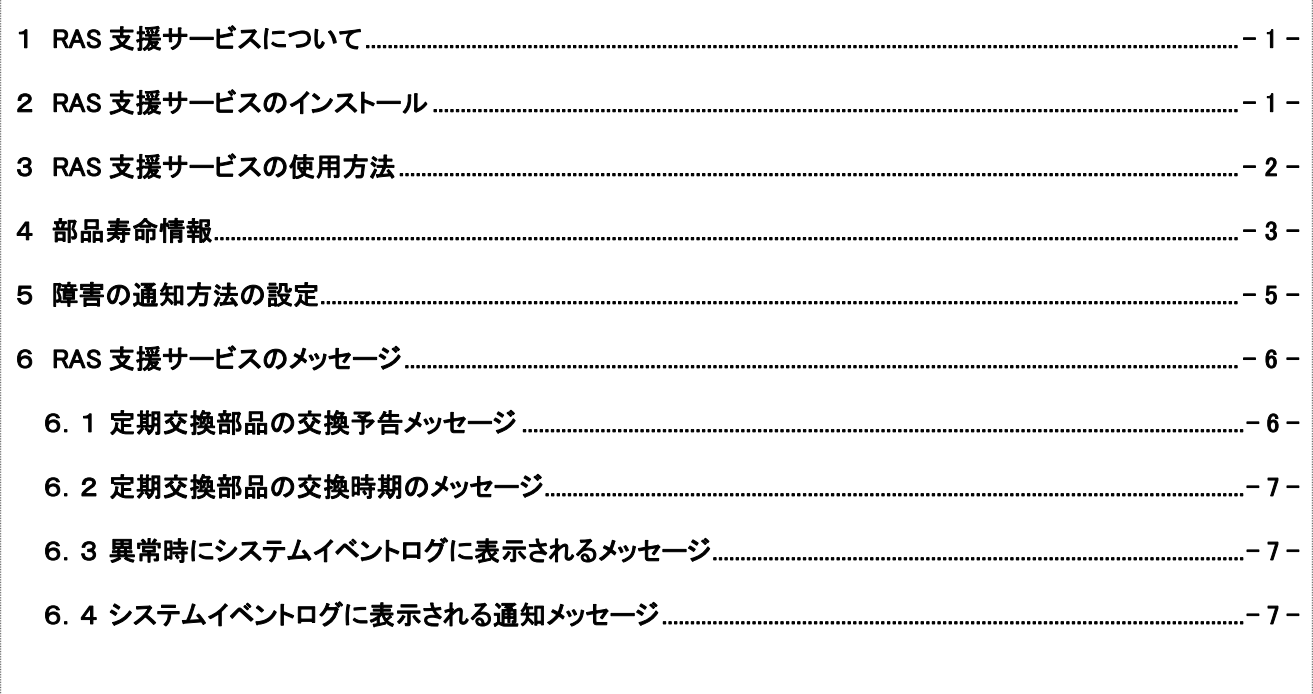

## <span id="page-2-0"></span>1 RAS支援サービスについて

RAS(Reliability, Availability, Serviceability)支援サービスは、本サーバの定期交換部品である、 アレイコントローラカード(オプション)、および UPS(オプション)のバッテリの状況を監視し、定期 交換部品の交換時期を事前に通知するソフトウェアです。 定期交換部品の寿命による、本サーバの故障を回避できます。

#### 重要

◆ Linux での RAS 支援サービスについては、PRIMERGY ドキュメント&ツール CD に格納されている 以下のファイルを参照してください。 [CD-ROM ドライブ]:¥RASAssist¥TX200S3¥Linux¥LinuxRAS.pdf

POINT

**◆ ServerStart による一括インストール** ServerStart で OS をインストール(開封)した場合は、OS や他の高信頼ツールと同時に一括インストール されます。また、手動で OS をインストールした場合も「高信頼ツールの一括インストール[PowerUp Gear]」 を行うと、他の高信頼ツールと同時に一括してインストールされます。

## 2 RAS支援サービスのインストール

RAS 支援サービスを標準のインストーラで手動でインストールする場合は、以下の手順で行います。

- <sup>1</sup>管理者権限でサーバにログオンします。
- 2 PRIMERGY ドキュメント&ツール CD をサーバにセットします。
- 3 「スタート」ボタン→「ファイル名を指定して実行」の順にクリックします。
- <sup>4</sup>「名前」に次のように入力し、[OK]をクリックします。

[CD-ROM ドライブ]:¥RASAssist¥TX200S3¥Windows¥Setup.bat /y

コマンドプロンプト画面が表示され、「Succeed.」と表示されたら、インストール終了 です。任意のキーを押して画面を閉じてください。 インストール終了後、RAS 支援サービスのサービス(F5EP50)が自動で起動します。

重要

RAS支援サービスを使用する上での注意事項

- RAS 支援サービスは、アンインストールしないでください。
- RAS 支援サービスのサービス(F5EP50)は停止しないでください。

# <span id="page-3-0"></span>3 RAS支援サービスの使用方法

RAS 支援サービスを起動します。

<sup>1</sup>管理者権限でサーバにログオンします。

### <sup>2</sup>「スタート」ボタン→「RAS 支援サービス」の順にクリックします。

メニュー画面が表示されます。

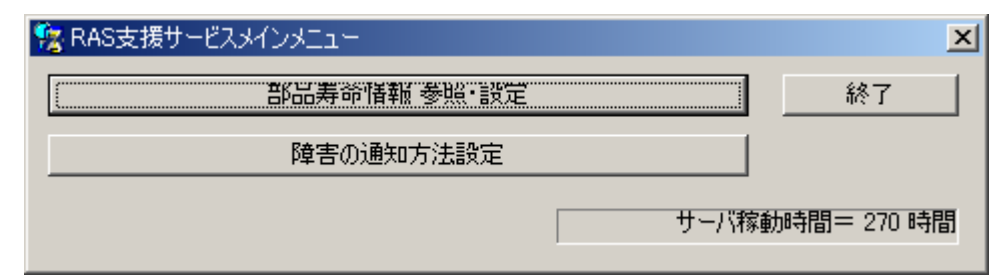

表:RAS 支援サービスメニュー

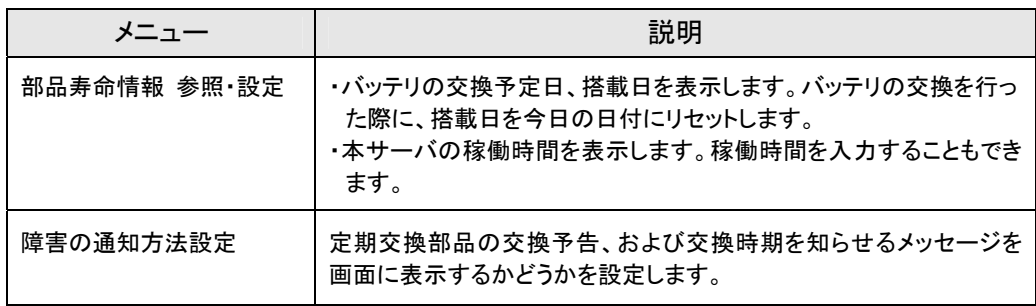

3 終了する場合は、[終了]をクリックします。

## <span id="page-4-0"></span>4 部品寿命情報

「部品寿命情報 参照・設定」メニューで、サーバの定期交換部品の状態、交換予定日を確認します。 サーバの運用開始前、およびサーバの定期交換部品の交換を行った場合、最新の情報に変更してお いてください。

## <sup>1</sup>[部品寿命情報 参照・設定]をクリックします。

「部品寿命情報 参照・設定」画面が表示されます。

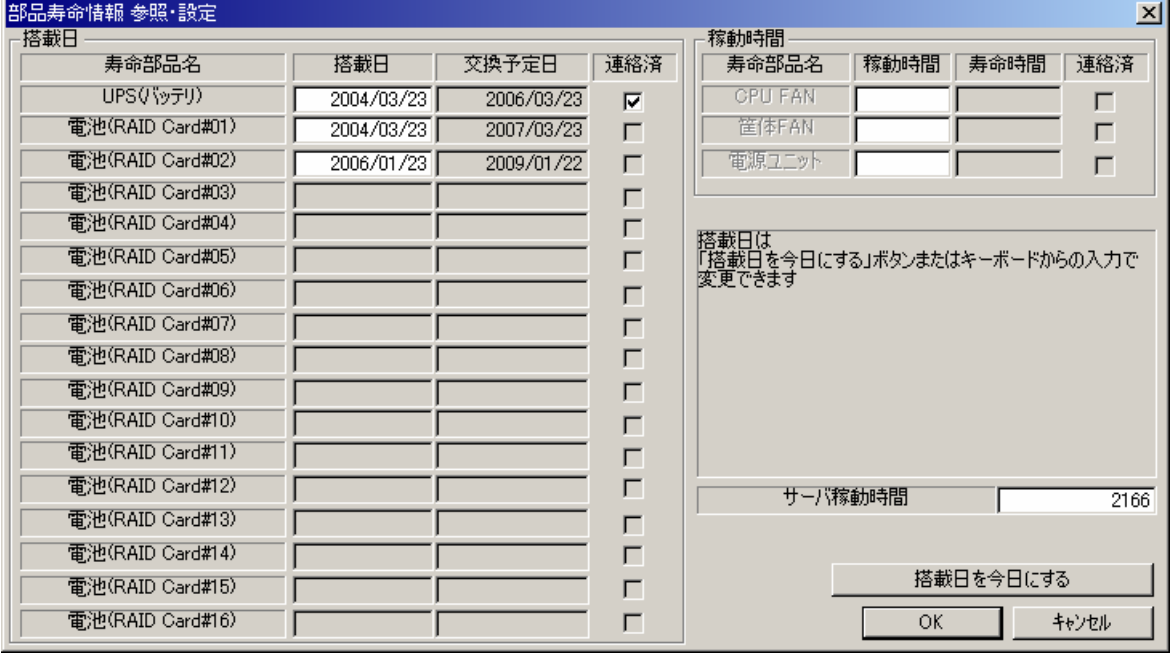

## 表:部品寿命情報参照・設定画面の説明

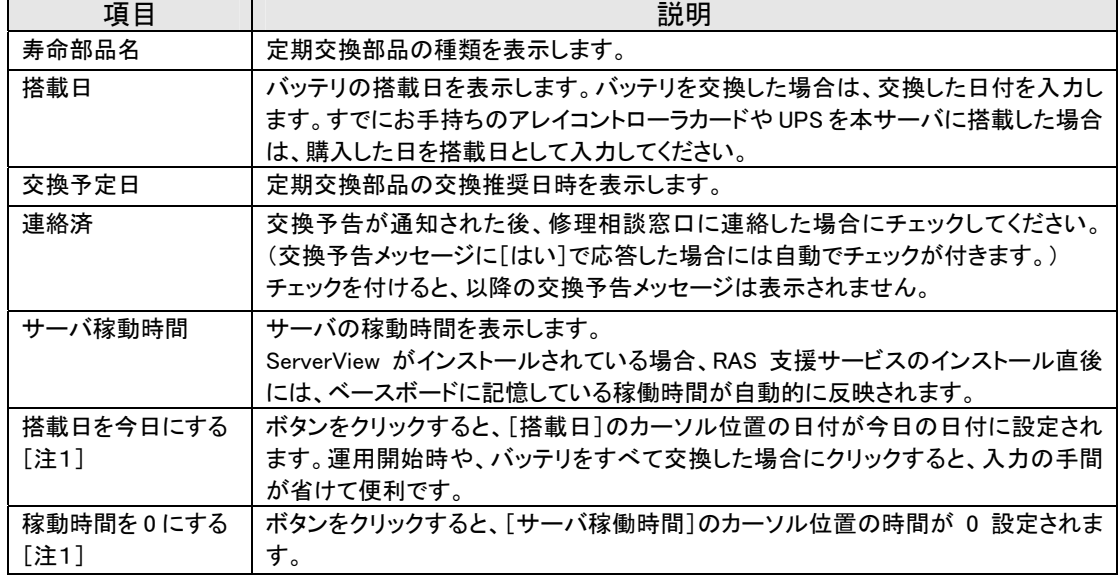

[注 1]:[搭載日を今日にする]と[稼動時間を 0 にする]は、同じ場所に排他で表示されます。

[搭載日を今日にする]は[搭載日]にカーソルがある場合に表示されます。

[稼動時間を 0 にする]は[サーバ稼動時間]にカーソルがある場合に表示されます。

## 重要

◆ RAS 支援サービスのインストール直後、アレイコントローラのバッテリの搭載日には初期値として、RAS 支 援サービスのインストール日が表示されます。したがって、バッテリを搭載したあとに、RAS 支援サービスを インストールした場合は、手動で搭載日を修正してください。修正しない場合は交換推奨時期の誤差が大き くなります。

#### POINT

- ◆ 寿命について アレイコントローラ、UPS のバッテリは、サーバの電源が切れている状態でも寿命を消費します。
- ▶ 定期交換部品の交換メッセージ通知時期について 本サーバの定期交換部品の交換メッセージ通知時期を以下に示します。

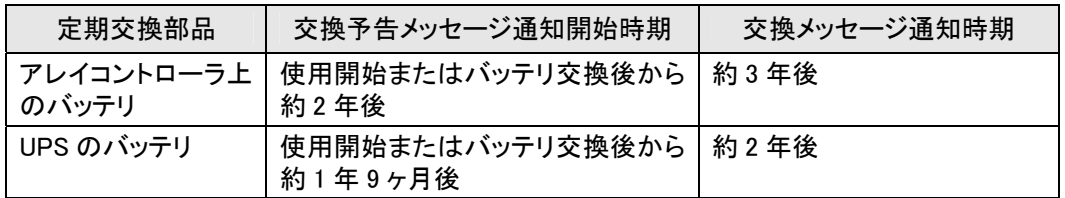

#### 表:定期交換部品の交換メッセージ通知時期

◆ サーバ稼動時間の設定

サーバ稼動時間の設定を行う場合の計算方法は、次のとおりです。 稼動時間 =使用月数×30 ×24 ×稼働率/月×稼働率/日 ・1 日 8 時間、1 か月に 20 日稼動しているシステムを 4 か月間使用した場合 稼動時間=使用月数(4)×30×24×稼動率/月(20/30)×稼働率/日(8/24)=640 時間

#### <sup>2</sup>各情報の確認、および設定が終了したら、[OK]をクリックします。

設定を変更した場合は、変更を保存するかどうかの確認のメッセージが表示されます。

## 3 [OK]をクリックして、終了します。

#### 重要

- 定期交換部品の交換周期について 定期交換部品の交換周期は周囲温度で変動します。 定期交換部品の交換周期は、サーバ本体の使用温度を年間平均温度 25℃と想定しています。 年間平均温度が 25℃を超えた環境で使用すると、交換時期が早くなる場合があります。 一般的に温度が 10℃上がると(年間平均温度 35℃)、定期交換部品の交換周期は約半分に短縮されます。
- ◆ 他のサーバで使用していた UPS を本サーバで使用する場合、使用期間分の寿命を消費しています。 累積使用期間が交換周期に達した場合は、バッテリを交換してください。
- 定期交換部品は、交換予告メッセージが通知されてから、次回定期保守時に交換することを想定しています。 定期交換部品は、交換予告メッセージの通知後、約 1 年間は使用可能です。 ただし、UPS バッテリについての交換予告メッセージが通知された場合には、すみやかに修理相談窓口までご連 絡ください。

# <span id="page-6-0"></span>5 障害の通知方法の設定

交換予告、および交換時期を通知するメッセージを画面に表示するかどうかを設定します。

#### <sup>1</sup>[障害の通知方法設定]をクリックします。

「障害の通知方法設定」画面が表示されます。

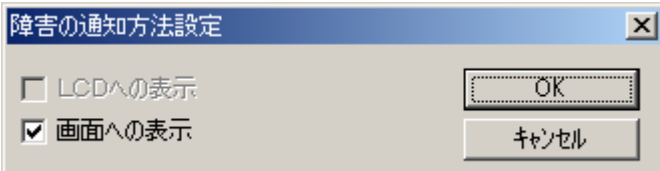

#### <sup>2</sup>「画面への表示」を選択し、[OK]をクリックします。

部品の交換予告開始時期、および交換周期を過ぎた場合に、メッセージが画面に表示されます (初期設定値)。

チェックしない場合は、部品の交換予告開始時期、および交換周期を過ぎても、メッセージが画面 に表示されません。

## <span id="page-7-0"></span>6 RAS支援サービスのメッセージ

#### 6.1 定期交換部品の交換予告メッセージ

◆定期交換部品の交換予告開始時に、ディスプレイに表示されるメッセージです。 交換予告開始時に表示されます。 メッセージに[いいえ]で応答した場合、以降 3 日ごとにメッセージが表示されます。 [はい]で応答した場合、および「部品寿命情報 参照・設定」画面の連絡済チェックボックスにチェックを 付けた場合、以降メッセージは表示されません。

表:定期交換部品の交換予告メッセージ(ディスプレイ)

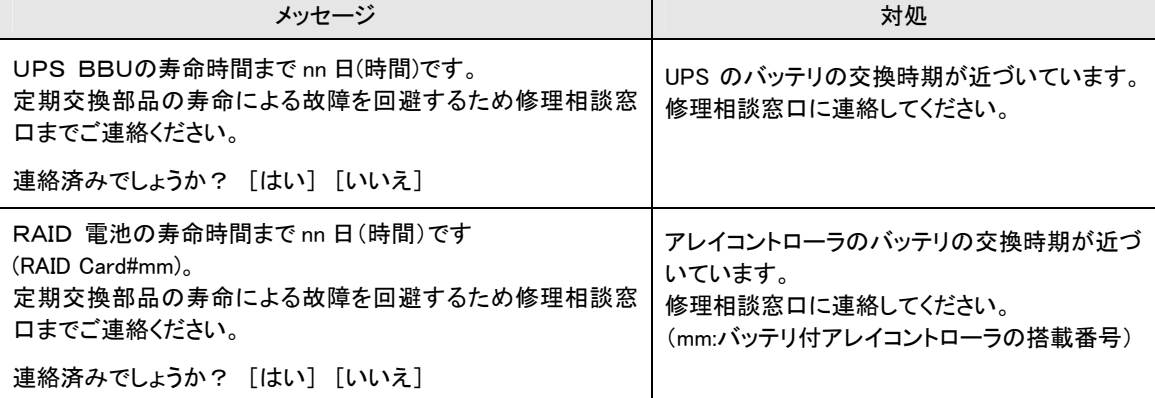

#### ◆定期交換部品の交換予告開始時に、システムイベントログに表示されるメッセージです。 交換予告開始時に 1 回のみ表示されます。

表:定期交換部品の交換予告メッセージ(システムイベントログ)

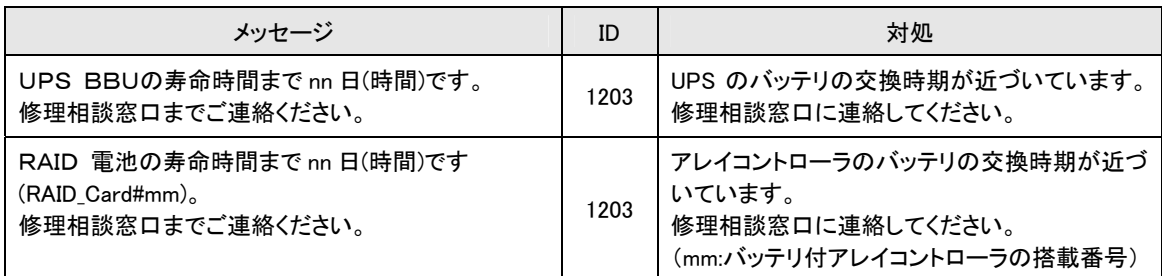

#### <span id="page-8-0"></span>6.2 定期交換部品の交換時期のメッセージ

◆定期交換部品の交換時期に、ディスプレイに表示されるメッセージです。 交換時期到達時に表示され、以降は、システム起動時(F5EP50 サービスの開始時)に毎回表示されま す。24 時間稼動の場合は、30 日ごとに表示されます。

#### 表: 定期交換部品交換時期のメッセージ(ディスプレイ)

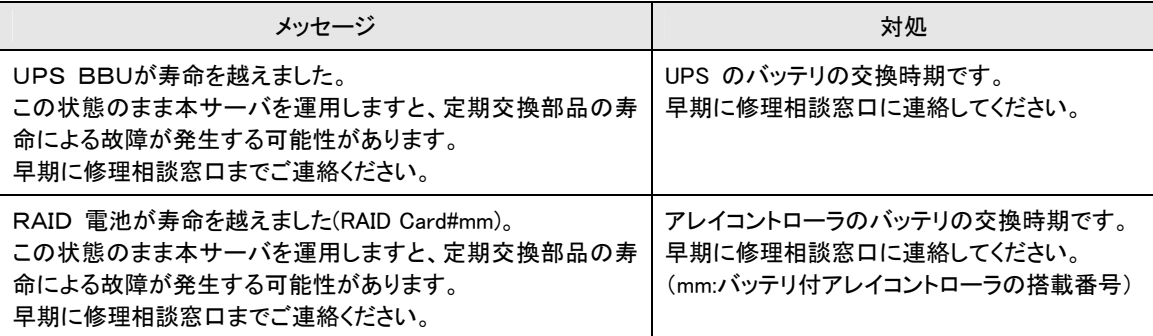

◆定期交換部品の交換時期に、システムイベントログに表示されるメッセージです。 交換時期到達時に 1 回のみ表示されます。

表:定期交換部品交換時期のメッセージ(システムイベントログ)

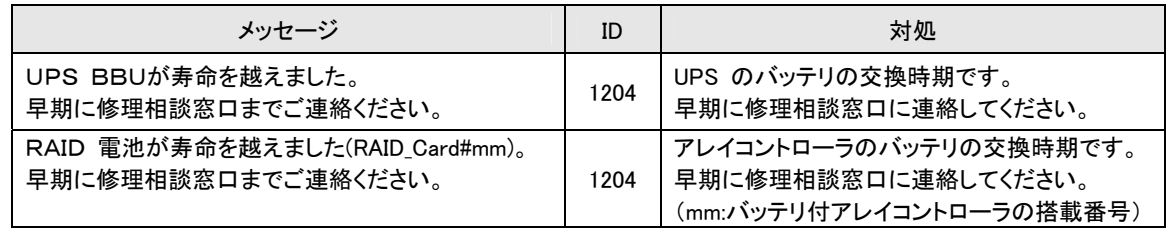

#### 6.3 異常時にシステムイベントログに表示されるメッセージ

異常時に、システムイベントログに表示されるエラーメッセージです。

表:異常時にシステムイベントログに表示されるメッセージ

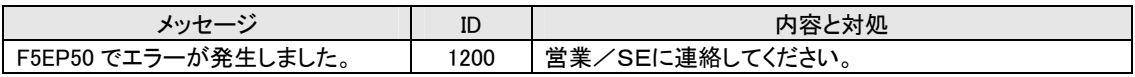

## 6.4 システムイベントログに表示される通知メッセージ

RAS 支援サービスのインストール時、および運用開始後にシステムイベントログに表示される通知メッセー ジです。

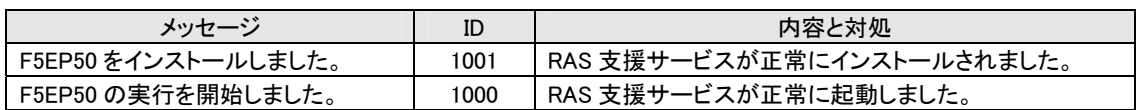

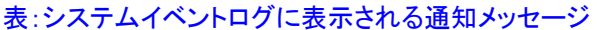